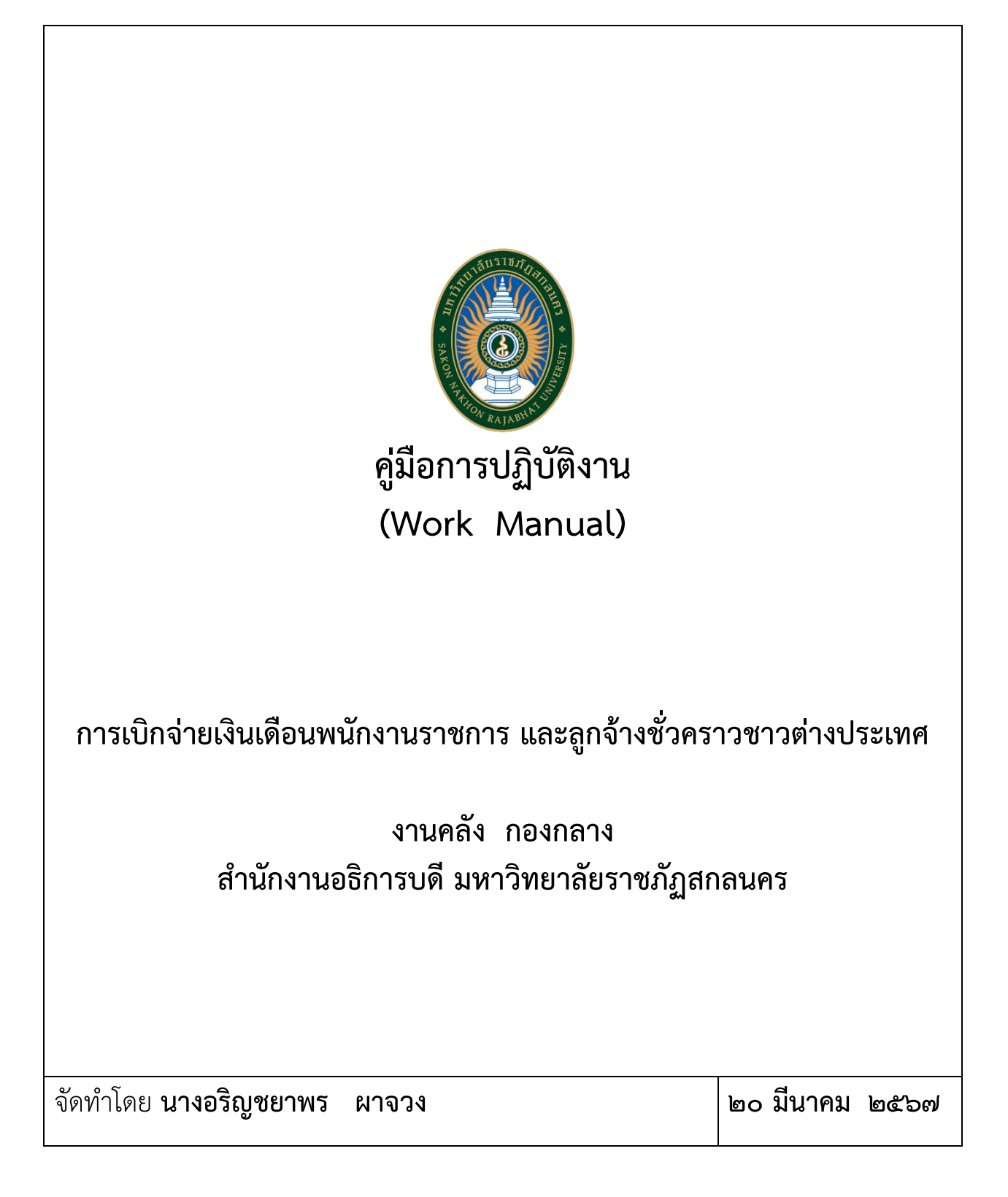

# **คู่มือการปฏิบัติงาน การเบิกจ่ายเงินเดือนพนักงานราชการ และลูกจ้างชั่วคราวชาวต่างประเทศ**

### **1. วัตถุประสงค์**

1. เพื่อให้ผู้ปฏิบัติงานสามารถปฏิบัติงานแทนกันได้

2. เพื่อให้การปฏิบัติงานเป็นมาตรฐานเดียวกัน

#### **2. ขอบเขต**

การปฏิบัติงานตามคู่มือนี้ เหมาะกับผู้ปฏิบัติงานด้านการเบิกจ่ายเงินเดือนใช้เป็นแนวทางในการ ประกอบขั้นตอนการทำงานที่เกี่ยวข้องกับการเข้าข้อมูลของโปรแกรมหน่วยงานที่เกี่ยวข้อง ตลอดจนการจัดทำ ตามขั้นตอนได้อย่างถูกต้อง

#### **3. คำจำกัดความ**

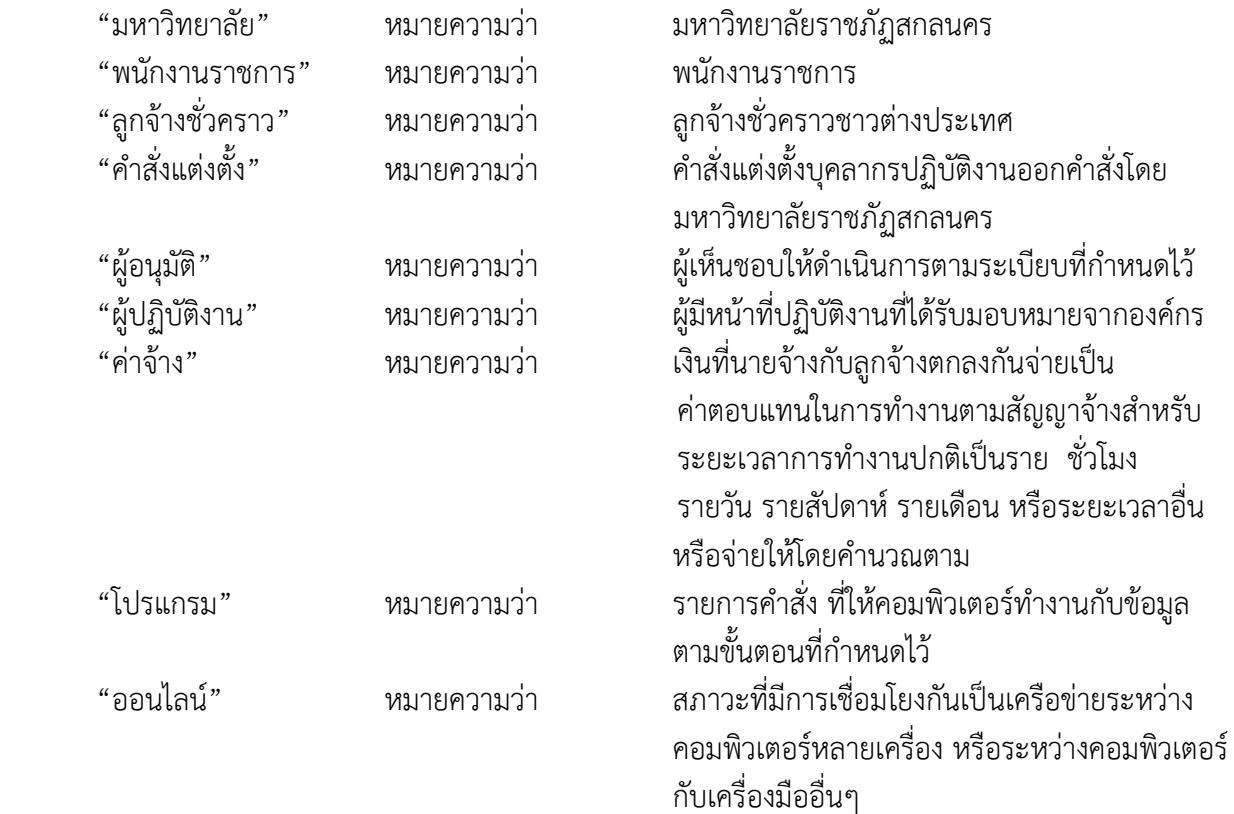

### **4. หน้าที่ความรับผิดชอบ**

การปฏิบัติงานการเบิกจ่ายเงินเดือนพนักงานราชการและลูกจ้างชั่วคราวชาวต่างประเทศ เป็นการ เบิกจ่ายโดยใช้โปรแกรม ของสรรพากรระบบให้บริการภาษีเงินได้ ณ ที่จ่ายสำหรับใช้งานออนไลน์ WHT Services System : SVS ระบบ การเบิกจ่ายผ่าน New GFMIS Thai ของกรมบัญชีกลาง ระบบการตัดยอด การเบิกจ่ายระบบงบประมาณของมหาวิทยาลัย และระบบ KTB Corporate Online โดยมีรายละเอียดขั้นตอน การปฏิบัติงานดังนี้

- 1. ตรวจสอบคำสั่งมหาวิทยาลัย
- 2. การคำนวณเงินเดือนผ่านระบบของสรรพากร
- 3. ร่างฏีกาเพื่อเบิกจ่าย/ลงทะเบียนคุมฎีกา
- 4. ทำเอกสารประกอบฎีกา
- 5. ระบบการเบิกจ่ายผ่านระบบ New GFMIS Thai
- 6. อนุมัติการเบิก
- 7. ระบบงบประมาณมหาวิทยาลัย
- 8. ตรวจสอบสรุปยอดความถูกต้องจากระบบ SNRU ESLIP
- 9. ทำรายการเตรียมจ่าย
- 10.จัดทำข้อมูลไฟล์เงินเดือน
- 11.ระบบ KTB Corporate Online
- 12.อนุมัติการจ่าย
- 13.พิมพ์เอกสารรายงาน
- 14.บันทึกรายการขอเบิกจ่าย
- 15.อนุมัติรายการเบิกจ่าย

# **5. แผนผังการปฏิบัติงาน Work Flow**

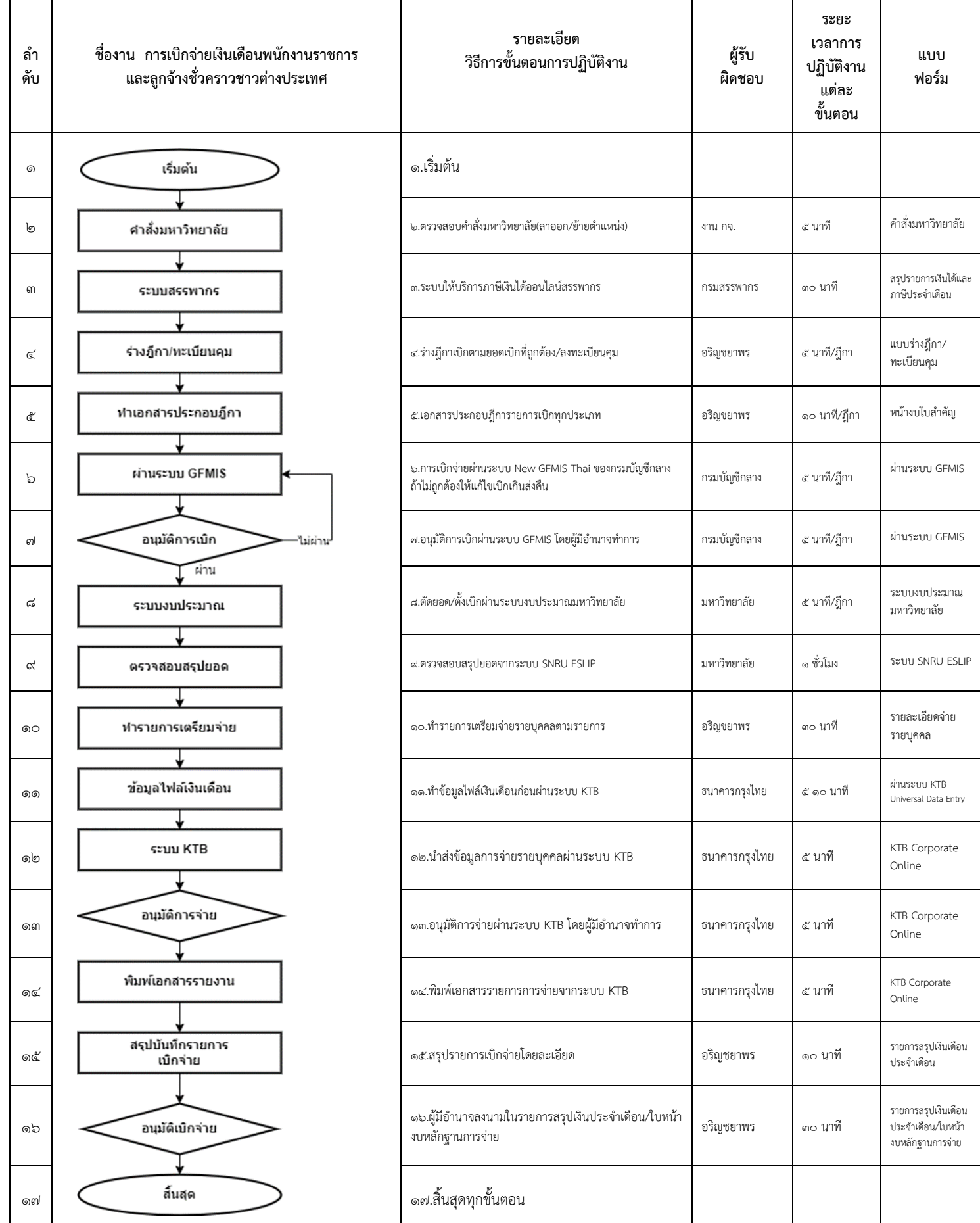

### **6. ขั้นตอนการปฏิบัติงาน**

-การตรวจสอบคำสั่งมหาวิทยาลัย เมื่อได้รับคำสั่งแต่งตั้งบรรจุพนักงานราชการหรือลูกจ้างชั่วคราวชาว ้ต่างประเทศ ให้ทำการตรวจสอบว่าถูกต้องหรือไม่ เพื่อคำนวณเงินเดือนต่อวันกรณีที่ทำงานไม่ถึง ๑ เดือนให้ คำนวณค่าจ้างที่ได้รับเป็นจำนวนวันตามที่ปฏิบัติงานจริง หรือกรณีที่ลาออก/ย้ายไปตำแหน่งใหม่/หรือลาออก/ ลาบวช หรือกรณีอื่น ก็ให้ตรวจสอบรายละเอียดเพราะมีผลต่อรายการจ่ายค่าจ้างซึ่งต้องคำนวณค่าจ้างที่จะ ได้รับให้ถูกต้อง

-การเข้าระบบโปรแกรมของกรมสรรพากรเพื่อตรวจสอบความถูกต้องกับสรุปรายการเงินได้และภาษี ประจำเดือน กับการเบิกจ่ายเงินเดือน/ภาษี/รายการหักประกันสังคม/รายการหักสำรองเลี้ยงชีพของกลุ่ม พนักงานราชการ โดยคำนวณรายการผ่านระบบให้บริการภาษีเงินได้ ณ ที่จ่ายสำหรับใช้งานออนไลน์ WHT Services System : SVS กรมสรรพากรเพื่อความถูก และมีผลต่อการคิดคำนวณการจ่ายภาษีประจำตามแบบ แสดงรายการภาษีเงินได้บุคคลธรรมดา (ภ.ง.ค. ๙๑)

-ร่างฎีกาเพื่อเบิก/ทะเบียนคุมฎีกา การร่างฎีกาก่อนการเบิกเป็นการตรวจสอบจำนวนเงินที่จะเบิกจ่าย การตรวจสอบรหัสงบประมาณ รหัสกิจกรรม รหัสย่อย รหัสแหล่งของเงิน รหัส G/L หรือรหัสแยกประเภทให้ ถูกต้องก่อนทำการเข้าเบิกผ่านระบบ GFMIS และเมือได้ยอดการเบิกจ่ายเรียบร้อยและให้ทำการลงทะเบียนคุม ฎีกาเพื่อให้ได้เลขฎีกาที่มีทะเบียนไว้ให้เกิดความชัดเจน สามารถตรวจสอบได้ในโอกาสต่อไป

-การทำเอกสารประกอบฎีกา เพื่อให้ทราบรายละเอียดของการเบิกจ่ายตามจำนวนเงินที่ถูกต้องในแต่ ละฎีกาโดยระบบเป็นรายละเอียดของแต่ละบุคคล เช่น นาย ก. เบิกเงินเดือนเท่าไหร่ เบิกสมทบประกันสังคม นายจ้างเท่าไหร่ในแต่ละเดือน

-การเบิกผ่านระบบ New GFMIS Thai ของกรมบัญชีกลางตามคำสั่งการเบิกเงินเดือน เป็นเกณฑ์กลาง ของกรมบัญชีกลางสามารถระบุตามคำสั่งผ่านระบบการเบิกจ่ายประเภทต่างๆ ให้ตรงตามคำสั่งเพื่อความถูกต้อง

-การอนุมัติการเบิกผ่านระบบ New GFMIS Thai ของกรมบัญชีกลาง เป็นอำนาจของหัวหน้าส่วน ราชการที่มีอำนาจอนุมัติ/ตรวจสอบผ่านระบบ GFMIS โดยทำการอนุมัติ ๒ ขั้นตอน คือ การอนุมัติ อม.๑ และ ้อม.๒ โดยระบุเป็นคำสั่งมหาวิทยาลัยโดยผู้มีอำนาจอนุมัติผ่านระบบทั้ง ๒ บุคคล ซึ่งบุคคลอื่นที่ไม่มีคำสั่ง แต่งตั้งเป็นผู้อนุมัติไม่สามารถทำการอนุมัติได้โดยเด็ดขาด

-ระบบงบประมาณมหาวิทยาลัย เป็นการตัดยอด/ตั้งเบิกผ่านระบบงบประมาณของมหาวิทยาลัย เพื่อ เป็นการควบคุมภายใน และสามารถตรวจสอบได้

-การตรวจสอบสรุปยอดจากระบบ SNRU ESLIP เป็นรายละเอียดต่างๆ ของแต่ละบุคคล ซึ่งระบุ รายรับ และรายจ่าย (รายการหักชำระหนี้รายการต่างๆ ) และเป็นยอดสรุปรายรับแต่ละบุคคลในเดือนนั้นๆ และเป็น รายละเอียดการสรุปยอดรวมทั้งเดือนพนักงานราชการและลูกจ้างชั่วคราวชาวต่างประเทศ โอนทำการโอนเงิน ผ่านระบบในขั้นต่อไป

-ทำรายการเตรียมจ่าย คือขั้นตอนของการตรวจสอบข้อมูลก่อนทำการจ่ายผ่านระบบอีกครั้ง เพื่อให้ เกิดความถูกต้อง/ชัดเจน ตามแบบฟอร์มต่างๆ

-จัดทำข้อมูลไฟล์เงินเดือน ในตาราง Excel ระบุยอดแต่ละรายที่จะได้รับ ตามแบบฟอร์ธนาคารกรุงไทย จำกัด(มหาชน) เพื่อผ่านระบบ KTB Universal Data Entry เป็นการเตรียมข้อมูลก่อนทำการจ่ายตามขั้นตอน ของธนาคาร

-การจ่ายเงินผู้รับผ่านระบบ KTB Corporate Online ตามคำสั่งระบบออนไลน์เพื่อรับเงินตามรายการ แต่ละบุคคลและหน่วยงานที่เกี่ยวข้อง

-การอนุมัติการจ่ายผ่านระบบ KTB Corporate Online เป็นอำนาจของหัวหน้าส่วนราชการที่มีอำนาจ ้อนุมัติผ่านระบบโดยทำการอนุมัติ ๒ ใน ๕ ตามคำสั่งมหาวิทยาลัยเพื่อให้ถูกต้องเป็นไปตามเงื่อนไขของธนาคาร

-การพิมพ์เอกสารรายงานสรุปจากระบบ KTB Corporate Online เพื่อตรวจสอบความถูกต้องว่ามีการ โอนจ่ายสำเร็จหรือมีการแก้ไข เพื่อทำการโอนจ่ายอีกครั้งตามรายงาน

-บันทึกรายการสรุปเงินเดือนประจำเดือน ของการเบิกจ่าย เป็นการสรุปยอดทั้งสิ้น รายรับ (ยอดฏีกา เบิก ภาษี) รวมยอดเบิกหลังหลังภาษี รายจ่าย เป็นรายการโอนรายการจ่ายประเภทต่างๆ เช็คสั่งจ่าย(ถ้ามี) รายการรอนำจ่ายตามกำหนดวัน สรุปยอดรายจ่าย ผู้มีอำนาจลงนามตามลำดับขั้น

-ผู้มีอำนายลงนามอนุมัติตามรายการเบิกจ่ายตามแบบฟอร์มสรุปแยกประเภทผู้รับเงิน ตามในหน้างบ หลักฐานการจ่าย

#### **7. เอกสารอ้างอิง**

- ๑) ระเบียบสำนักนายกรัฐมนตรี ว่าด้วยพนักงานราชการ พ.ศ.๒๕๔๗
- ๒) หนังสือกระทรวงการคลัง ด่วนมาก ที่ กค ๐๕๑๒/ว ๔๘ ลงวันที่ ๒๗ มีนาคม ๒๕๓๔
- ๓) หนังสือกระทรวงการคลัง ที่ กค ๐๔๑๕/ว ๔๑ ลงวันที่ ๒ มิถุนายน ๒๕๔๖
- ๔) หนังสือกระทรวงการคลัง ที่ กค 0๔๒๘/ว ๗๔ ลงวันที่ ๙ สิงหาคม ๒๕๕๔
- ๕) หนังสือกระทรวงการคลัง ที่ กค ๐๔๒๘/ว ๗๗ ลงวันที่ ๒๒ กรกฎาคม ๒๕๕๘

### **8. แบบฟอร์มที่ใช้**

- 1) คำสั่งแต่งตั้งพนักงานราชการ และลูกจ้างชั่วคราวชาวต่างประเทศ
- 2) โปรแกรมสรรพากร ผ่านระบบให้บริการภาษีเงินได้ ณ ที่จ่ายสำหรับใช้งานออนไลน์
- 3) แบบร่างฎีกา/ทะเบียนคุมฎีกา
- 4) เอกสารประกอบฎีกา
- 5) ระบบ New GFMIS Thai
- 6) ระบบงบประมาณมหาวิทยาลัย
- 7) ระบบ SNRU ESLIP
- 8) ฟอร์มรายการเตรียมจ่าย
- 9) ไฟล์ข้อมูลเงินเดือน
- 10) ระบบ KTB Corporate Online
- 11) เอกสารสรุปการจ่ายจากระบบ KTB Corporate Online
- 12) บันทึกรายการสรุปเงินเดือนประจำเดือน

## **9. ข้อเสนอแนะ/ เทคนิคในการปฏิบัติงาน/ ปัญหาอุปสรรค แนวทางในการแก้ไขและพัฒนางาน**

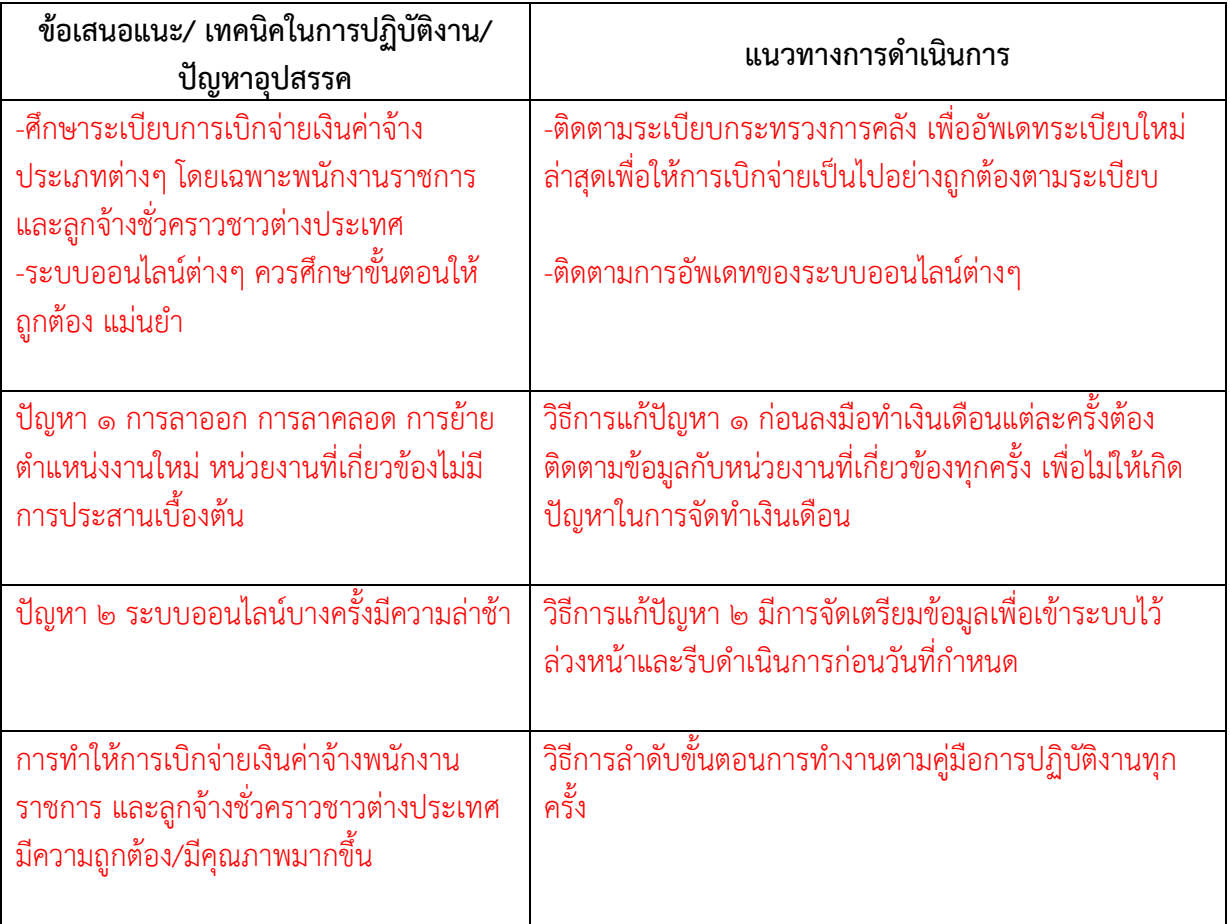

# **10. ภาคผนวก/กฎหมายที่เกี่ยวข้อง**

โปรแกรมออนไลน์ของกรมสรรพากร

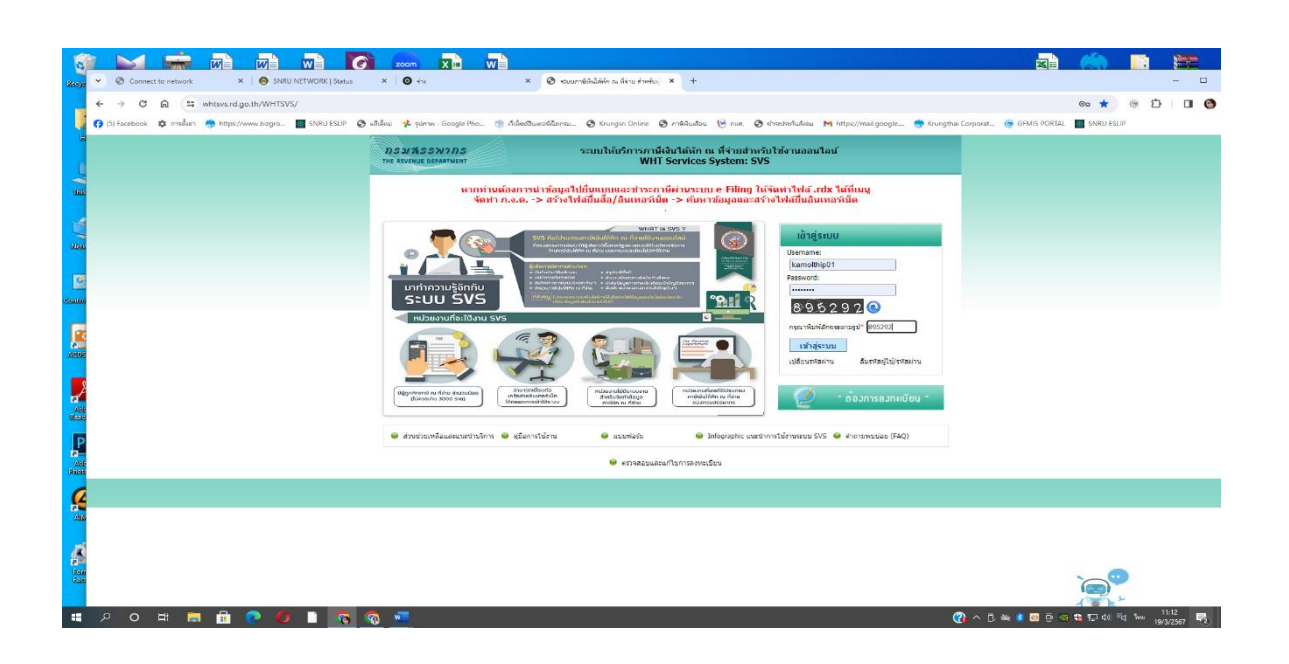

## แบบร่างฎีกา

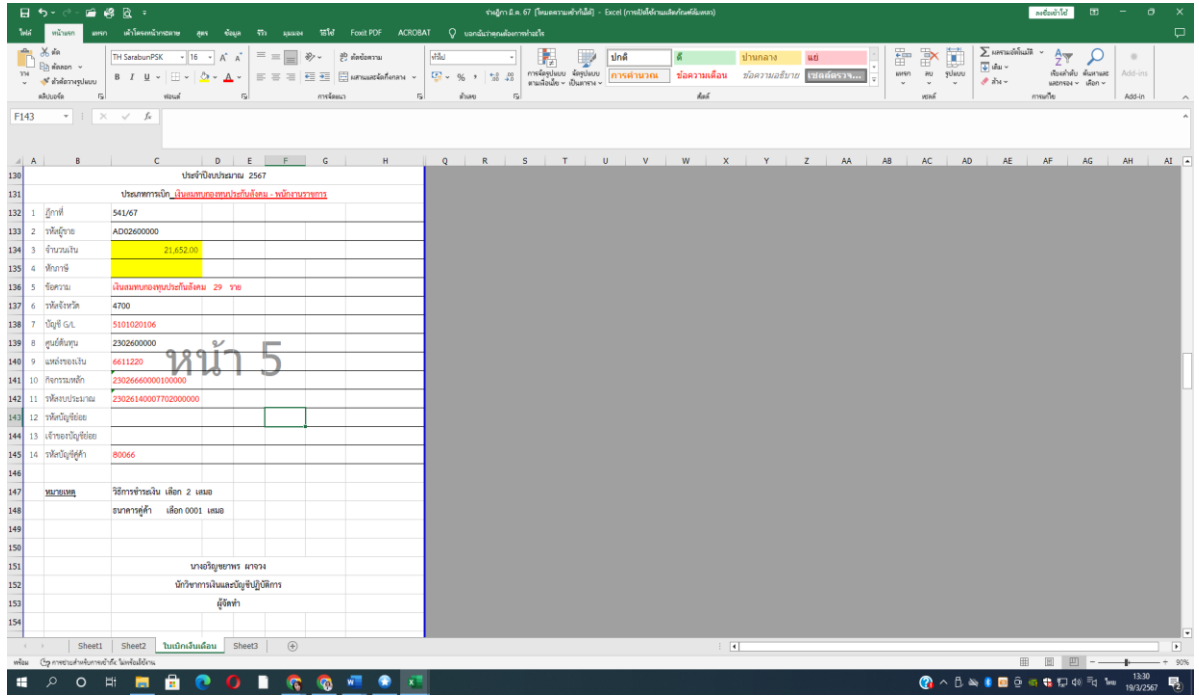

# ทะเบียนคุม

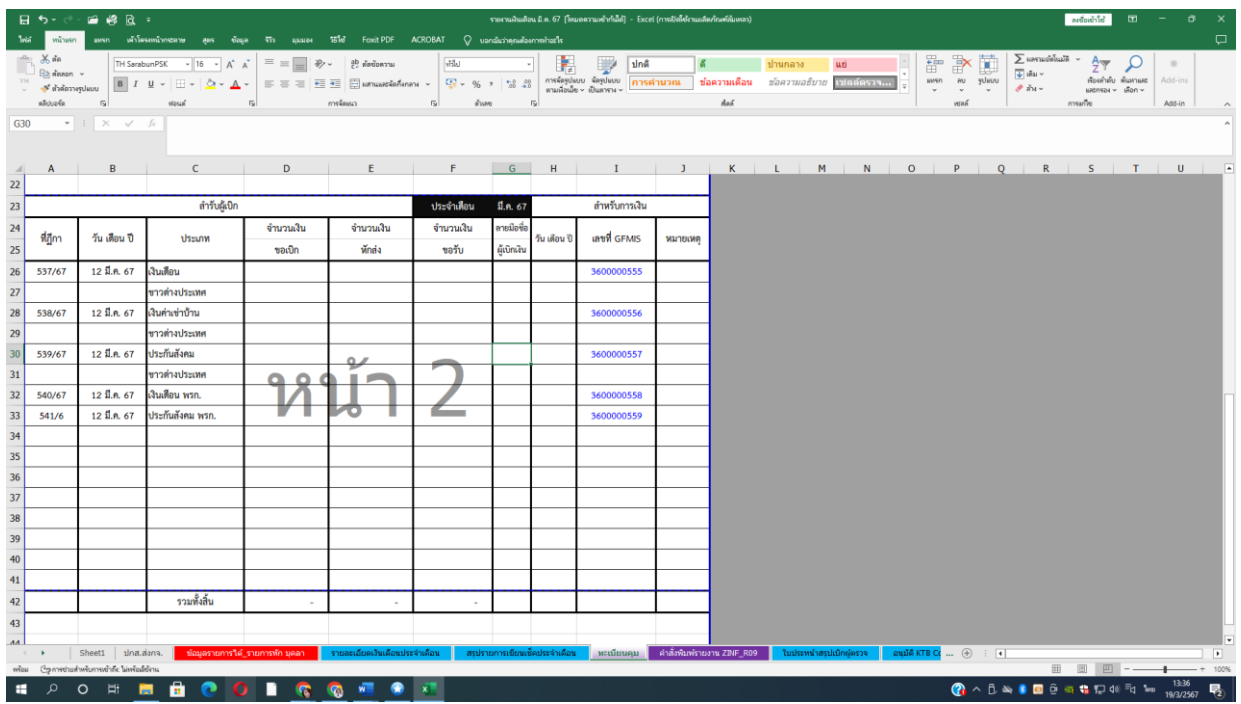

## ระบบ New GFMIS Thai ของกรมบัญชีกลาง

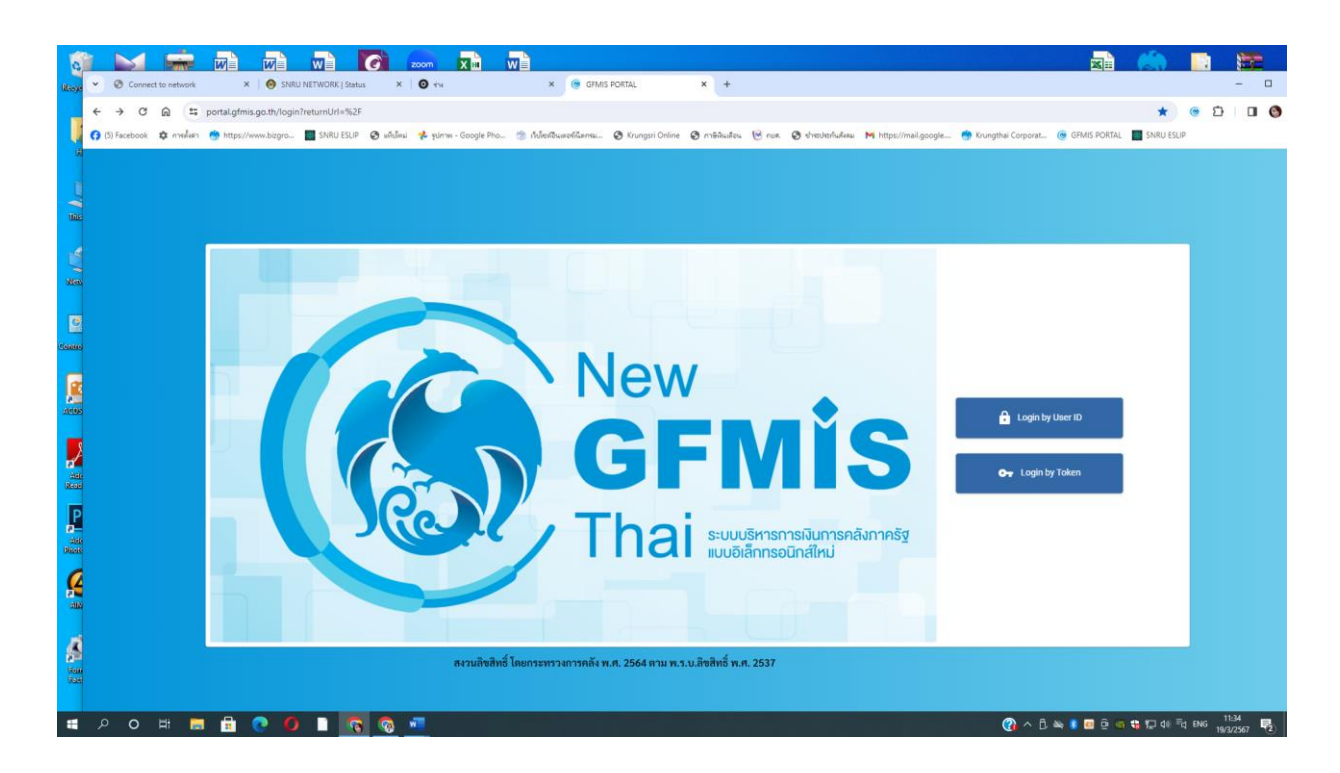

### ระบบงบประมาณมหาวิทยาลัย

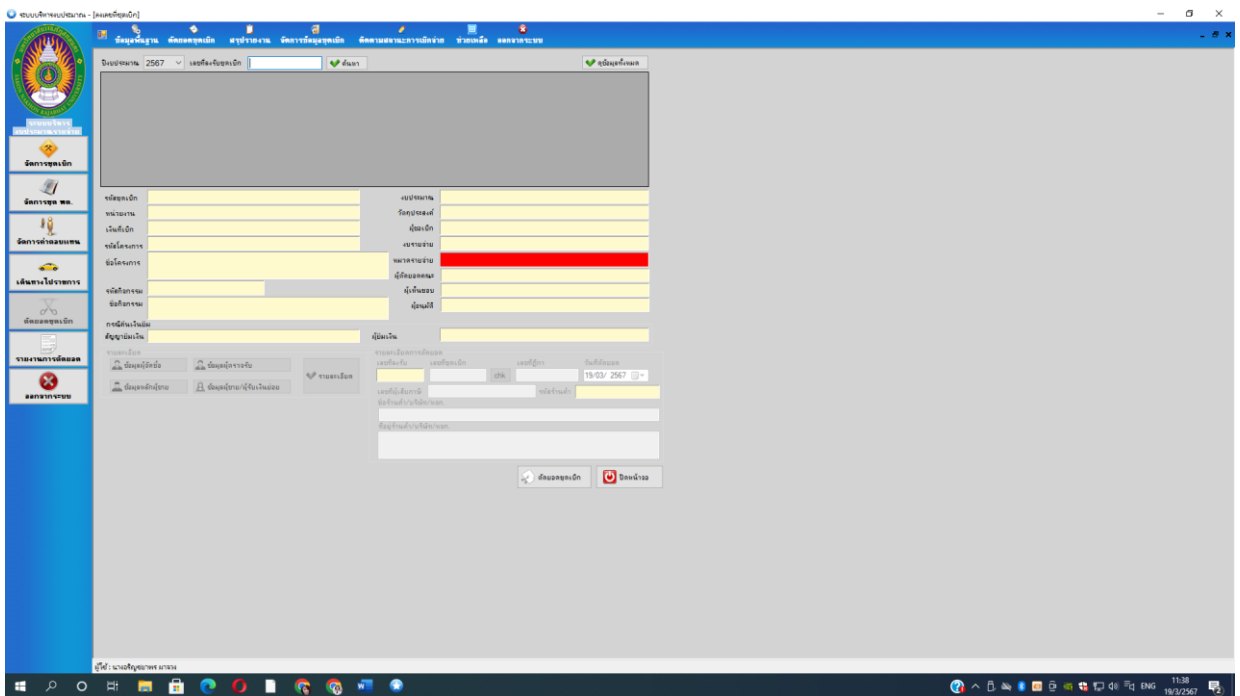

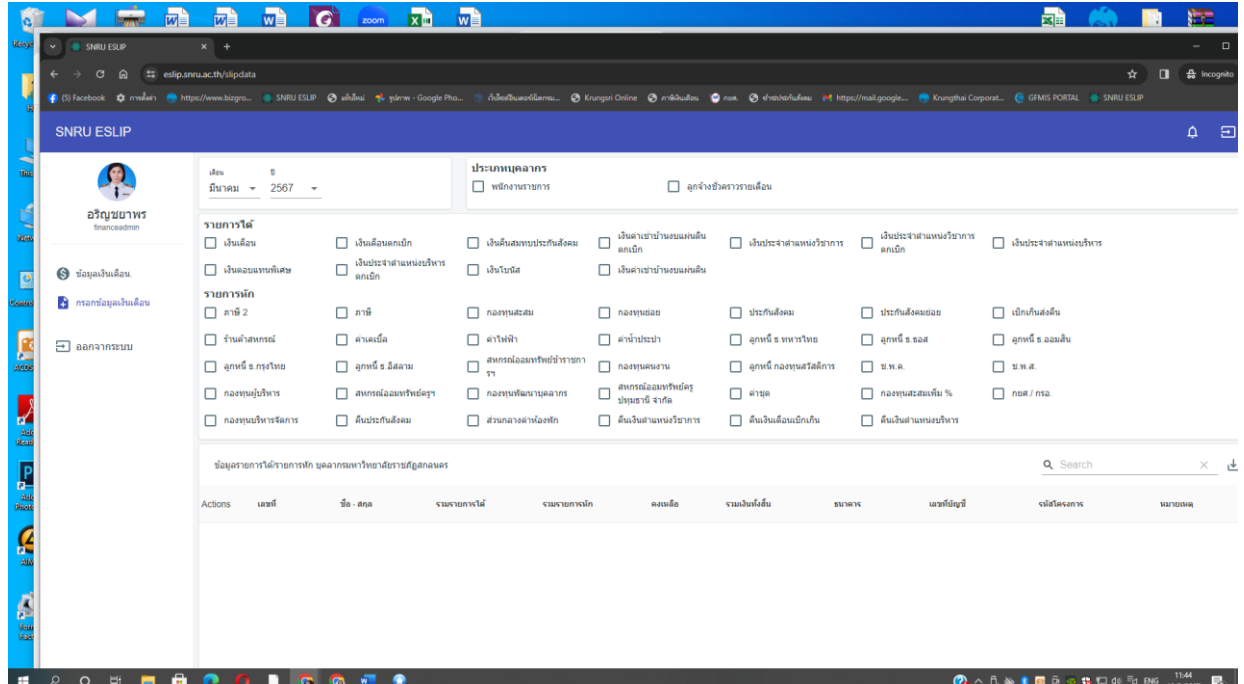

## ไฟล์ข้อมูลเงินเดือน

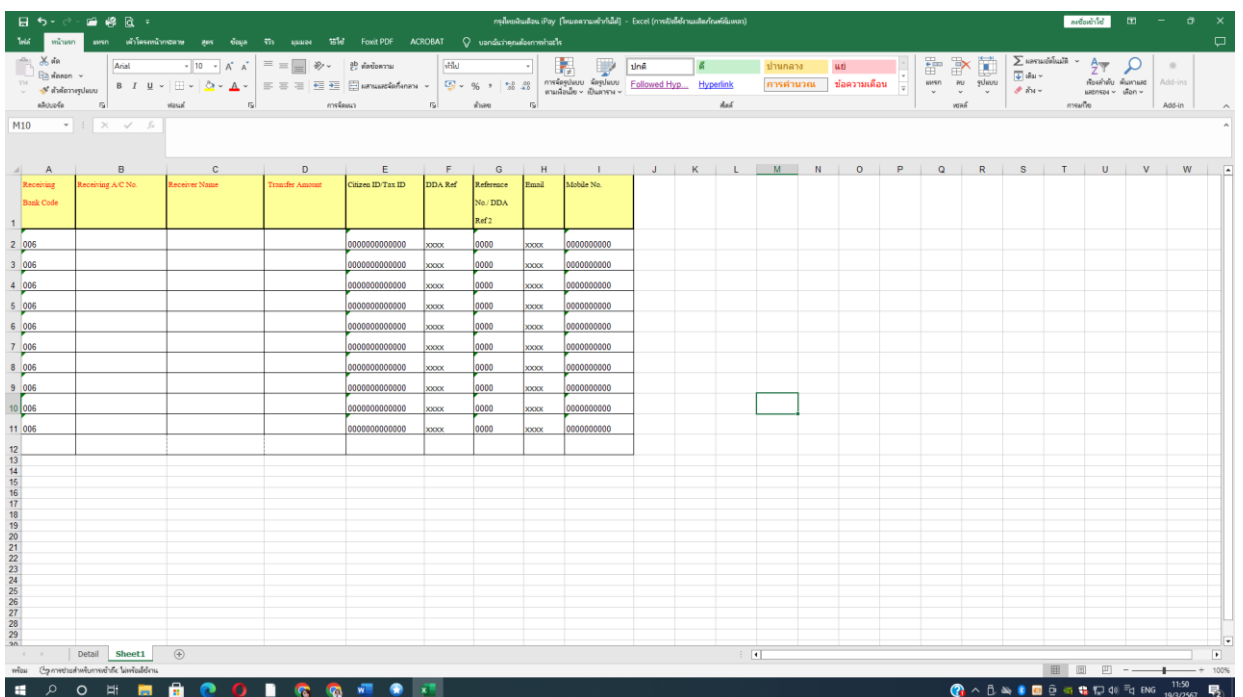

### ระบบ KTB Corporate Online

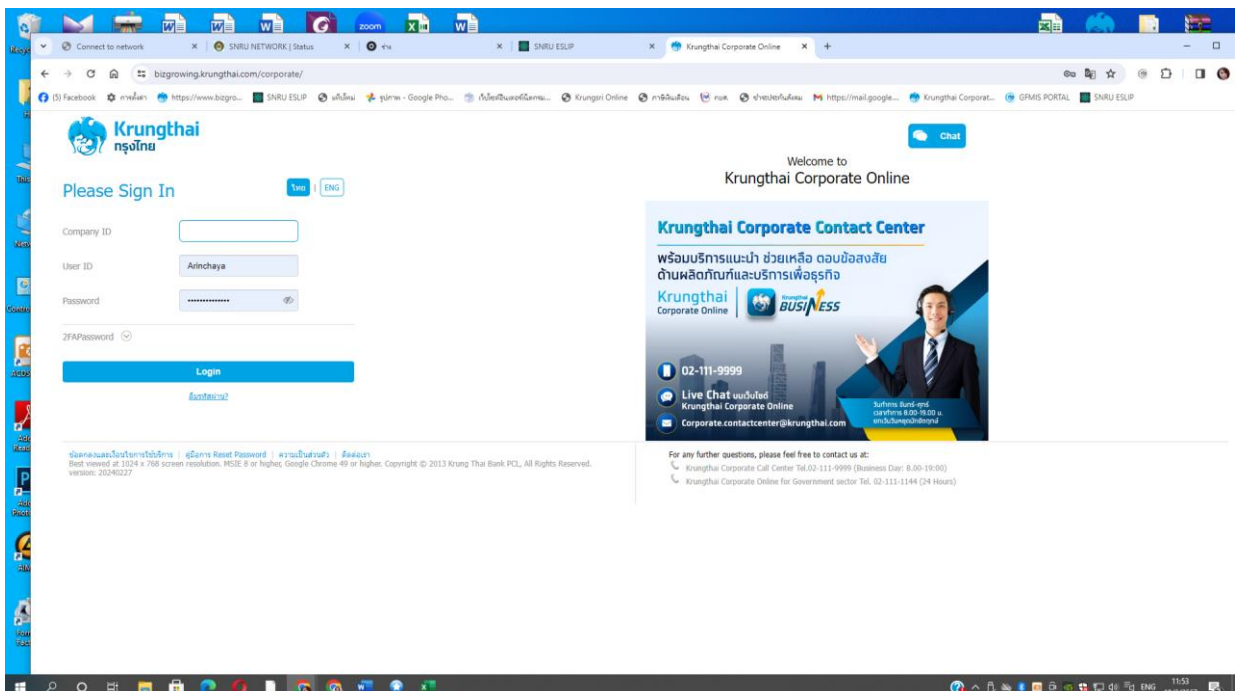